## **การอบรมผู้สมัครสมาชิกใหม่ (CMCOOP e-Learning)**

ส ำหรับกำรเข้ำอบรมผู้สมัครสมำชิกใหม่ (CMCOOP e-Learning) นั้น เพื่อให้ผู้สมัครสมำชิกใหม่ ประเภทสำมัญ มีควำมเข้ำใจเกี่ยวกับระเบียบ ข้อบังคับ และกำรให้บริกำรด้ำนต่ำง ๆ รวมไปถึงสวัสดิกำรของ สหกรณ์ฯ โดยสำมำรถเข้ำระบบกำรอบรมผ่ำนอุปกรณ์ทุกรูปแบบที่สำมำรถเชื่อมต่ออินเทอร์เน็ตได้อย่ำง ง่ำยดำยและรวดเร็ว ไม่ว่ำจะเป็นคอมพิวเตอร์หรือสมำร์ทโฟนหรือแท็บเล็ต

## **รายละเอียดการอบรมผู้สมัครสมาชิกใหม่ (CMCOOP e-Learning)**

- 1. เข้ำเว็บไซต์ www.cmcoop.or.th เว็บไซต์ของสหกรณ์ฯ
- 2. กดเมนู**"ระบบอบรมสมาชิกใหม่**" (ด้ำนขวำของหน้ำเพจหลัก เมนูช่องทำงลัด) เพื่อเข้ำหน้ำเพจหลักของกำรอบรมผู้สมัครสมำชิกใหม่ (CMCOOP e-Learning)

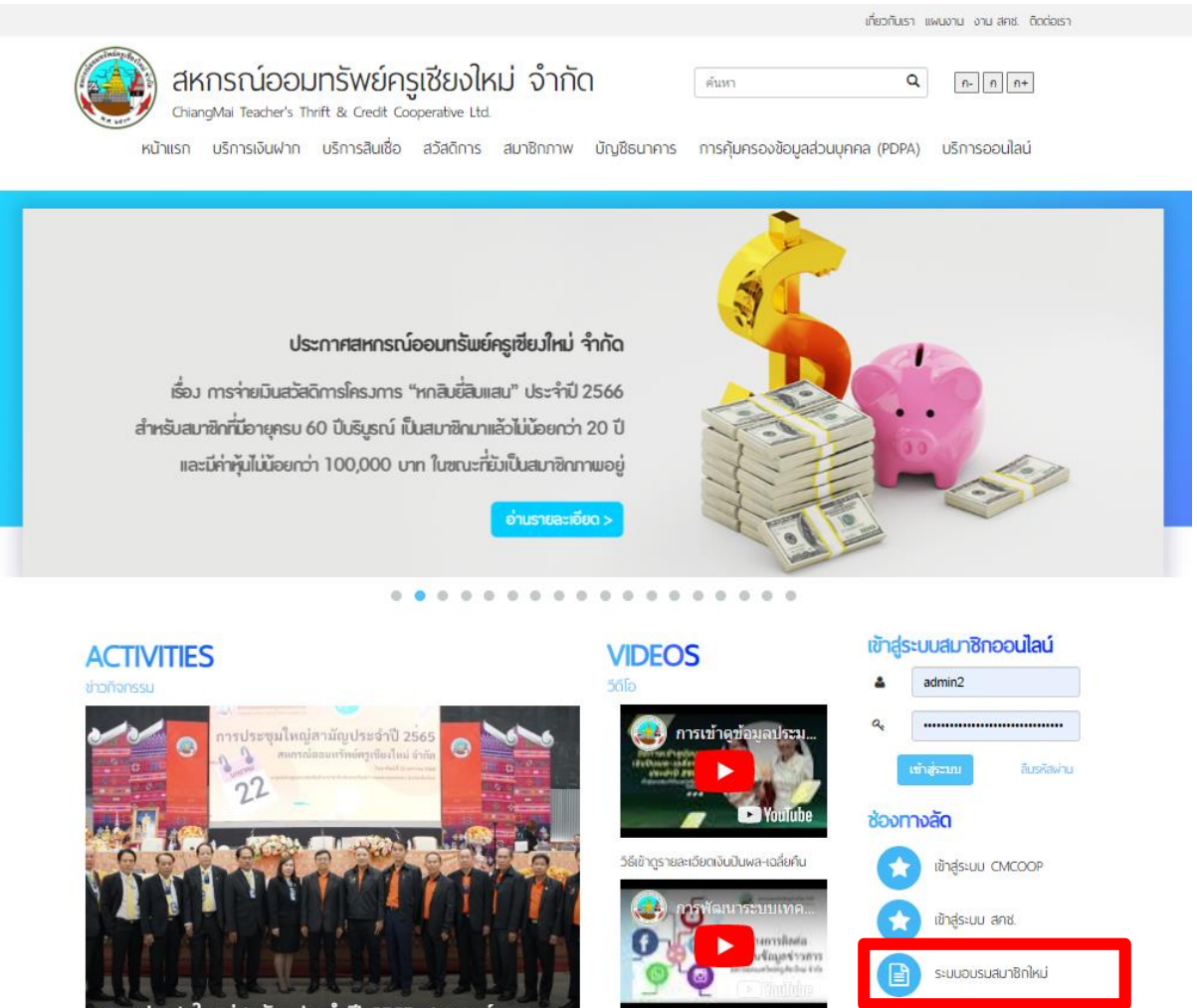

การประชมใหญ่สามัญประจำปี 2565 สหกรณ์ออม ทรัพย์ครูเชียงโหม่ ...

++ ดูทั้งหมด

ช่องทางการติดต่อและรับข้อมูลข่าวสาร

++ ดูทั้งหมด

สอ.ชม.จำกัด

ดาวน์โหลดเอกสาร

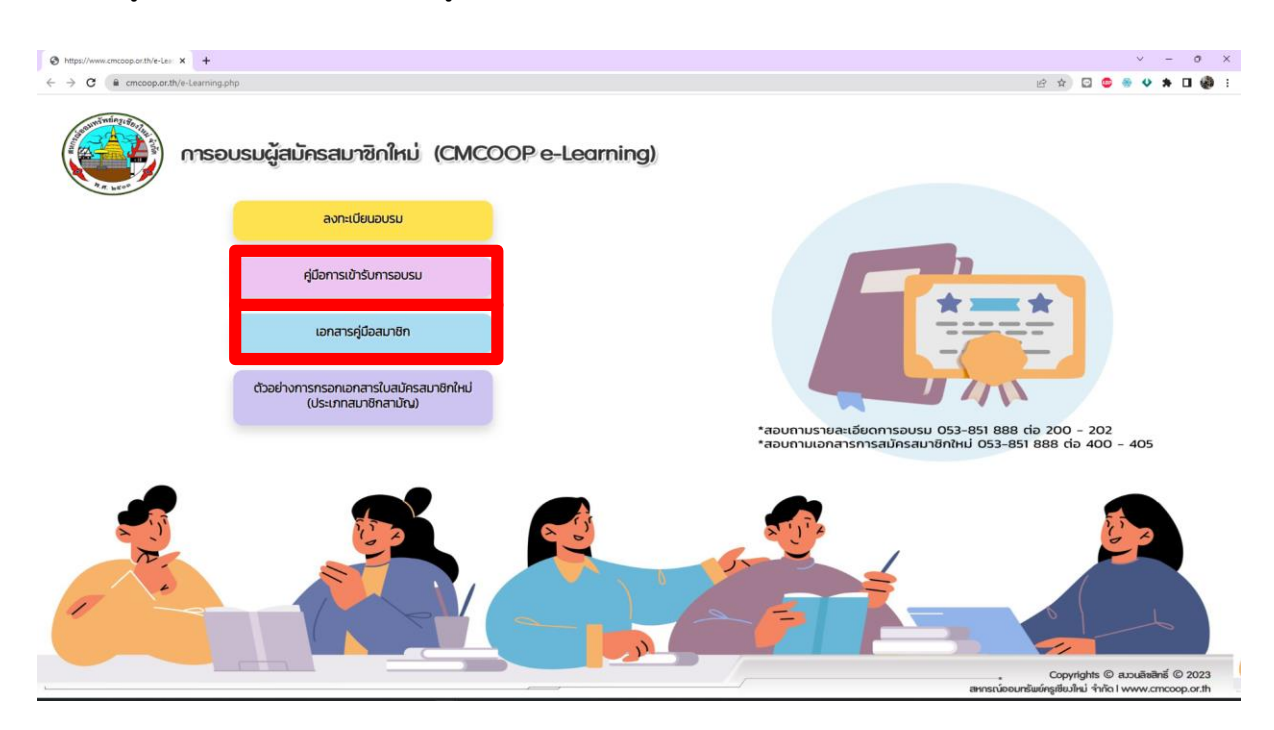

3. เข้ำสู่หน้ำเพจหลักของกำรอบรมผู้สมัครสมำชิกใหม่ (CMCOOP e-Learning)

3.1. กด **"คู่มือการเข้ารับการอบรม"** จำกนั้นดำวน์โหลด **"โครงการอบรมผู้สมัครสมาชิกใหม่"** เพื่อ ศึกษำขั้นตอนกำรอบรมผู้สมัครสมำชิกใหม่ (CMCOOP e-Learning)

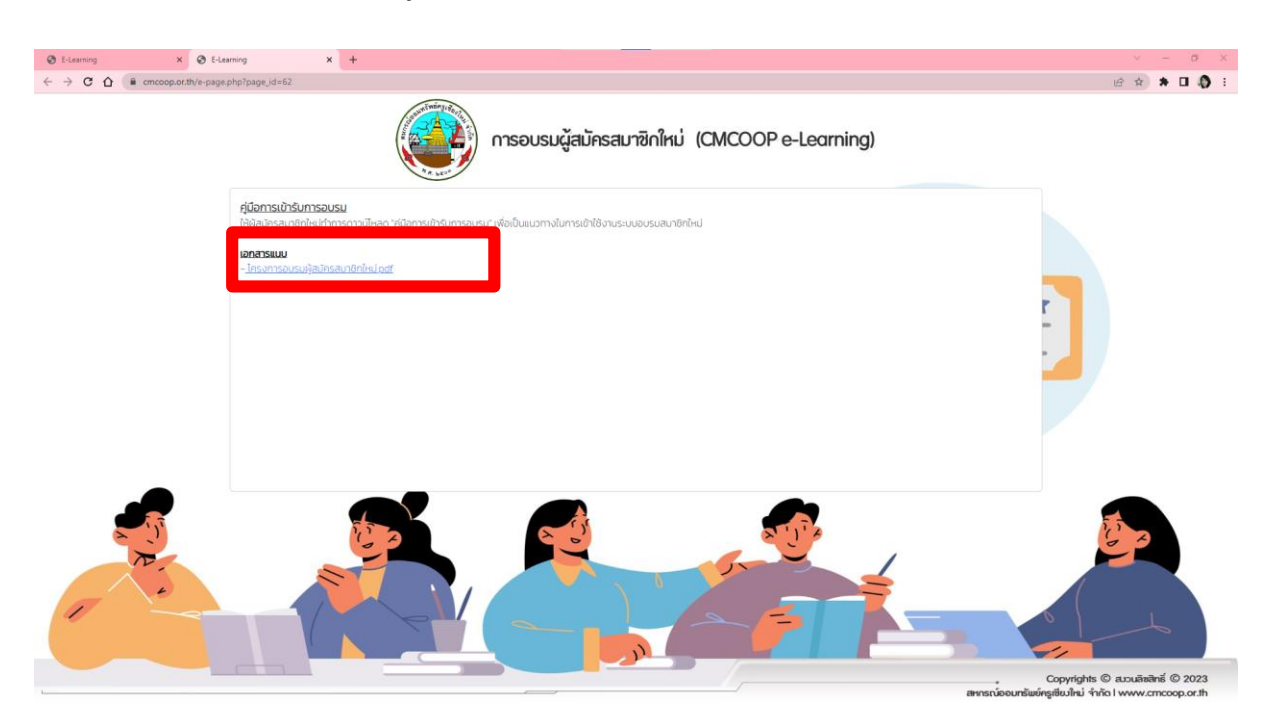

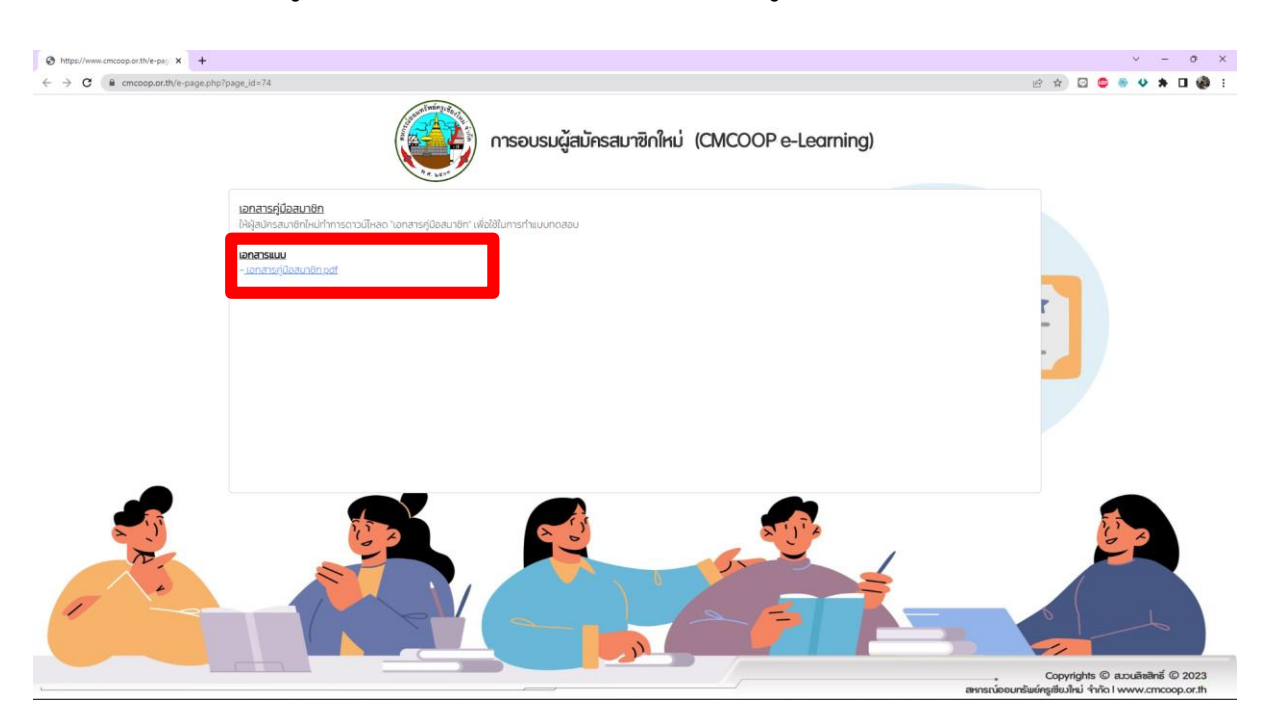

้ 3.2. กด **"เอกสารคู่มือสมาชิก"** จากนั้นดาวน์โหลด **"เอกสารคู่มือสมาชิก"** เพื่อใช้ในการทำแบบทดสอบ

4. สำหรับการสอบถามเพิ่มเติม รายละเอียดการอบรมผู้สมัครสมาชิกใหม่ (CMCOOP e-Learning) ผู้สมัคร สมำชิกใหม่สำมำรถโทรสอบถำมรำยละเอียดกำรอบรม และเอกสำรกำรสมัครสมำชิกใหม่ ดังนี้

- สอบถำมรำยละเอียดกำรอบรม งำนสวัสดิกำร 0 5385 1888 ต่อ 200-202 - สอบถำมเอกสำรกำรสมัครสมำชิกใหม่ งำนประมวลผลฯ 0 5385 1888 ต่อ 400-405

- 
- 

## **ขั้นตอนการอบรมผู้สมัครสมาชิกใหม่ (CMCOOP e-Learning)**

## 1. กด **"ลงทะเบียนอบรม"**

ส ำหรับกำรสมัครเข้ำรับกำรอบรมผู้สมัครสมำชิกใหม่ (CMCOOP e-Learning) ซึ่งผลกำรอบรม ้ออนไลน์ (ผลคะแนนจากการทำแบบทดสอบ) จะมีอายุ 30 วันนับจากวันที่ผ่านการอบรม

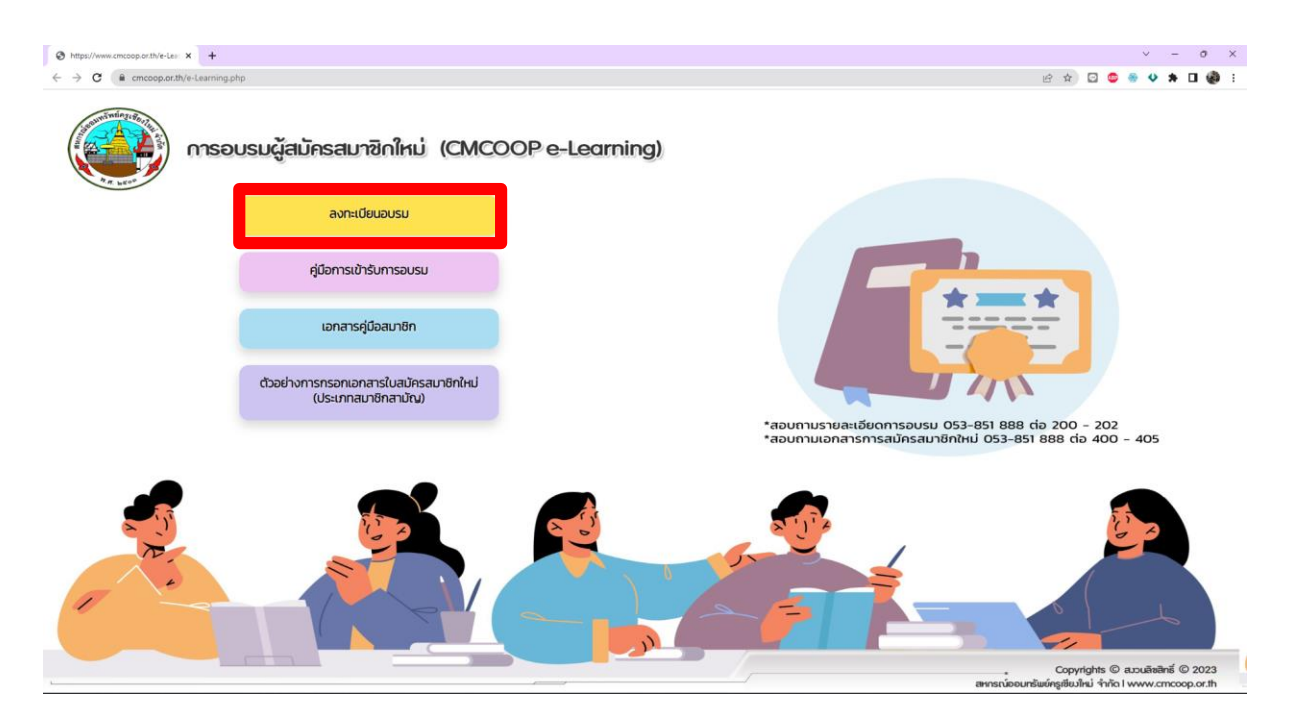

- 2. เข้ำสู่หน้ำเพจกำรลงทะเบียนเข้ำรับกำรอบรมผู้สมัครสมำชิกใหม่ (CMCOOP e-Learning) ผู้สมัครสมำชิกใหม่กรอกข้อมูลผู้เข้ำรับกำรอบรม ได้แก่
	- เลขประจ ำตัวประชำชน
	- ี่ชื่อ-สกุล (กรุณาใส่คำนำหน้านาม)
	- อีเมล
	- เบอร์โทรศัพท์มือถือ
	- สังกัดหน่วยบริกำร

จำกนั้นกด **"ส่งข้อมูล"**

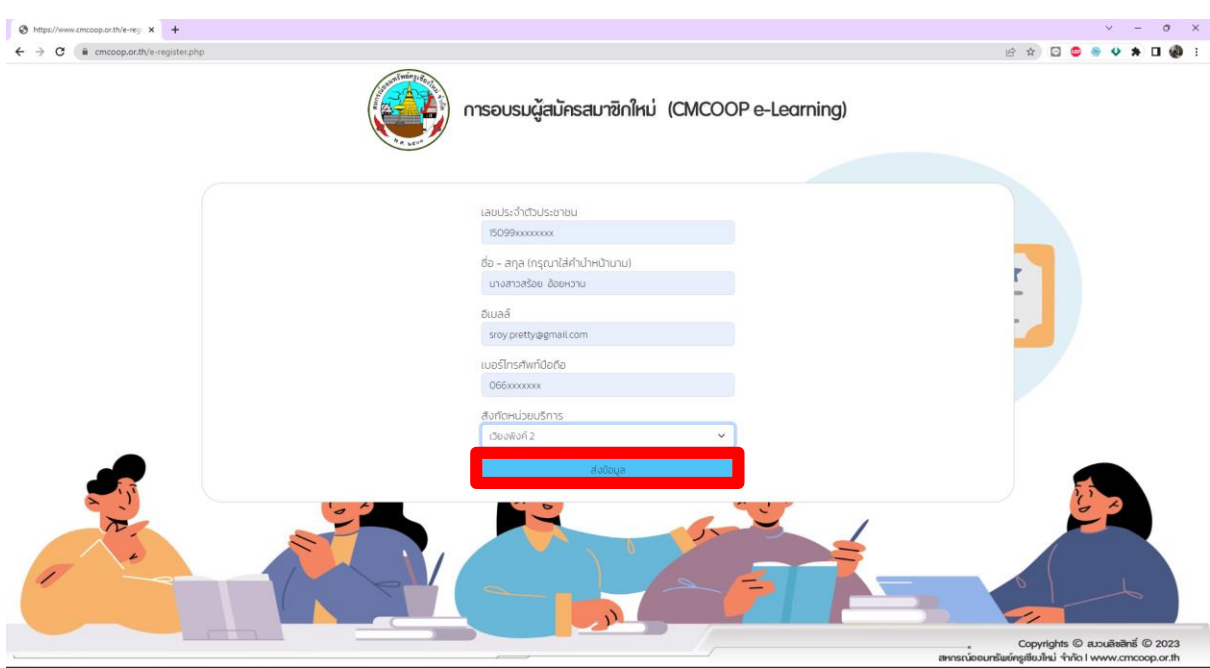

3. อ่ำนค ำชี้แจง จำกนั้นกด **"ต่อไป"** เพื่อรับชมวิดีโอหลักสูตรอบรมผู้สมัครสมำชิกใหม่ (CMCOOP e-Learning)

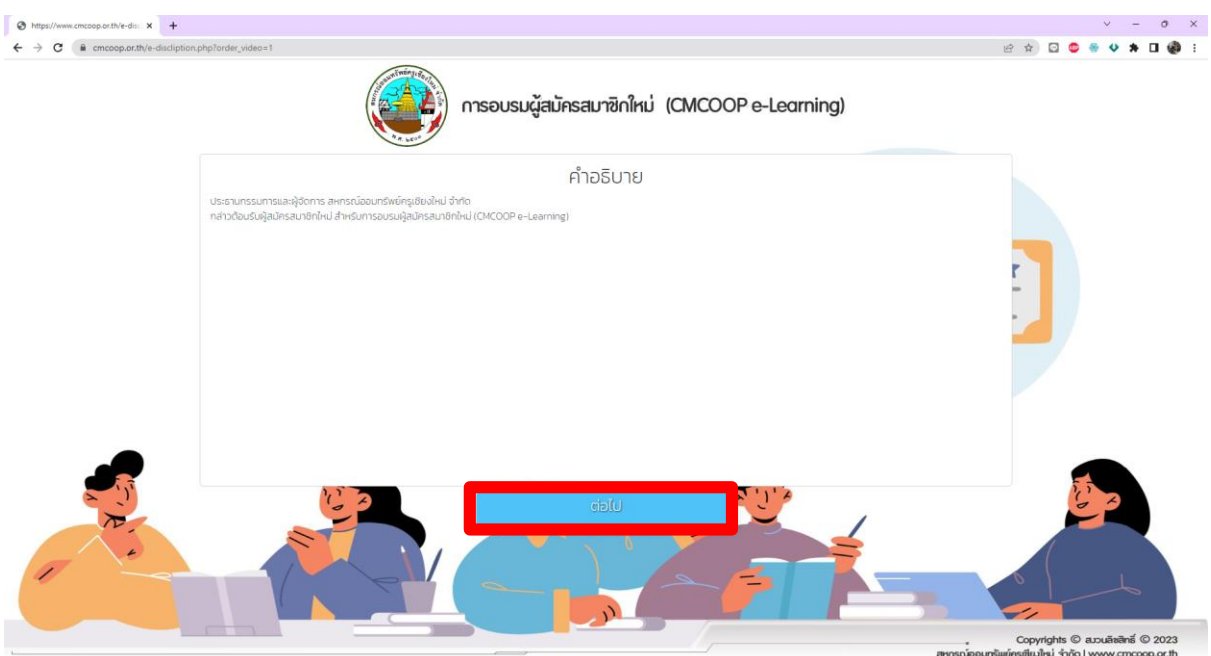

4. รับชมวิดีโอหลักสูตรอบรมผู้สมัครสมำชิกใหม่ (CMCOOP e-Learning) จำกนั้นกด **"วิดีโอถัดไป"** เพื่อ รับชมให้ครบทุกหลักสูตร

*การกด "วิดีโอถัดไป" ต้องด าเนินการภายใน 5 นาที หากเกินเวลาต้องรับชมวิดีโอใหม่*

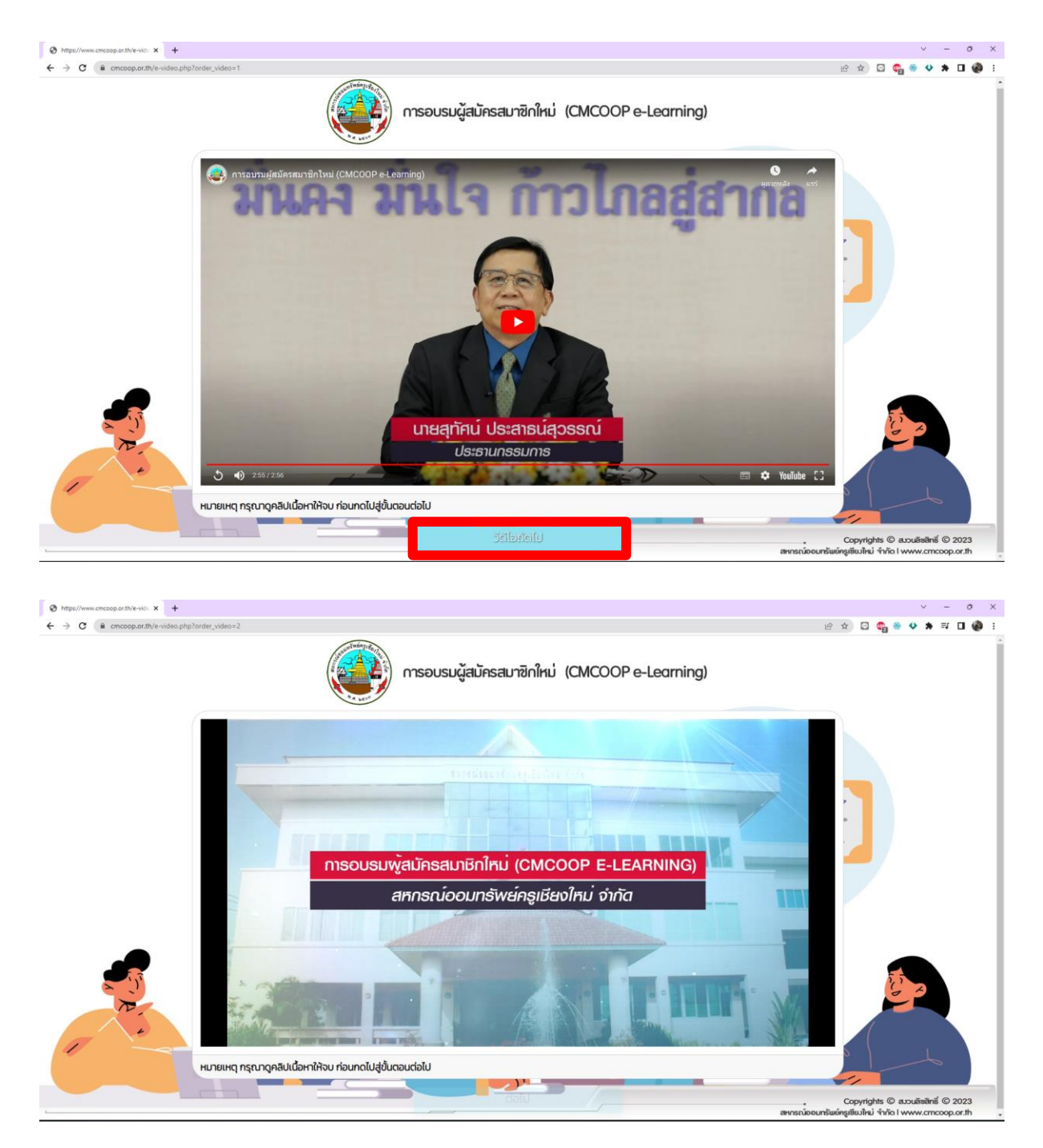

- $x$ th/e-vide  $x +$  $\circ$  $\leftarrow$   $\rightarrow$  C  $\bullet$  cmcoop.or.th/e-. . . . . . . . การอบรมผู้สมัครสมาชิกใหม่ (CMCOOP e-Learning) มันค **ี<br>นางชณันกัสธ์ อุดมวธิยาวัฒน**์<br>หัวหน้ากลุ่มงานอ่านวยการและสวัสดิการ which  $\overline{\mathbb{S}^2}$  is หมายเหตุ กรุณาดูคลิปเนื้อหาให้จบ ก่อนกดไปสู่ขั้นตอนต่อไป Copyrights © สววนลิขสิทธิ์ © 2023<br>หมู่ขึ้นนั้นนี้ จำกัด I www.cmcoop.or.th
- 5. เมื่อรับชมครบทุกหลักสูตรแล้ว กด "**เข้าสู่การสอบ**" เพื่อเข้าสู่หน้าเพจการทำแบบทดสอบ

6. ท ำแบบทดสอบกำรอบรมผู้สมัครสมำชิกใหม่

้ ระยะเวลาในการทำไม่เกิน 60 นาที มีจำนวน 30 ข้อ (30 คะแนน) เกณฑ์การผ่าน 20 คะแนน ิ หากทำแบบทดสอบเกินเวลาหรือคะแนนที่ได้ไม่ผ่านเกณฑ์ ต้องดำเนินการรับชมวิดีโอใหม่

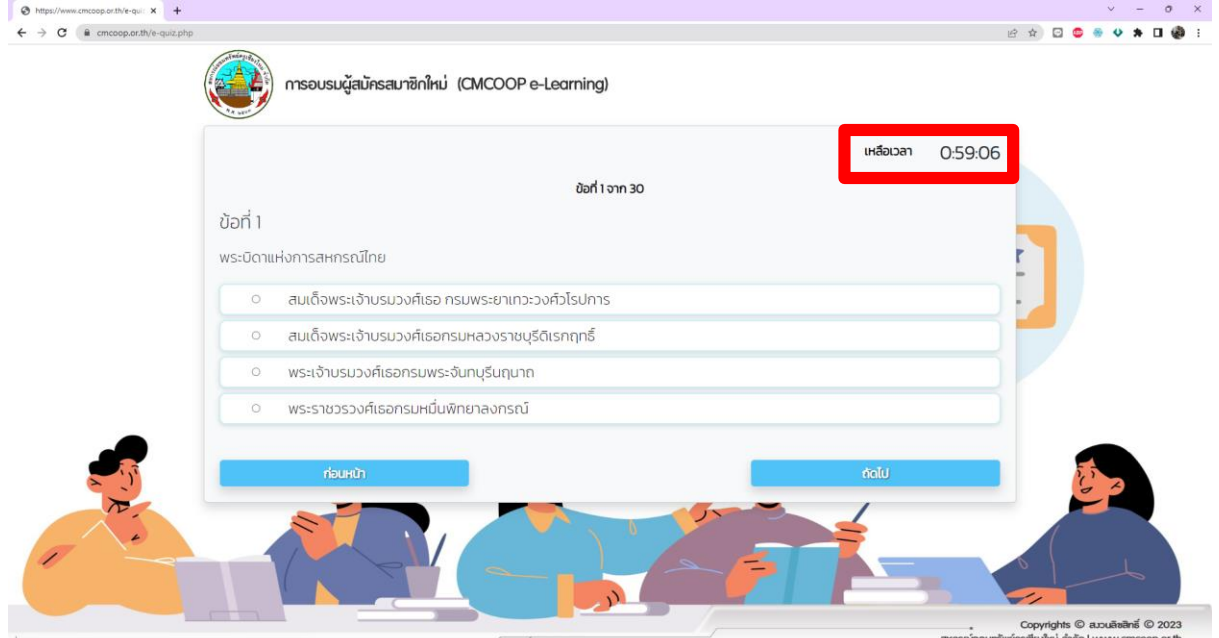

7. พิมพ์รายงานคะแนนแบบทดสอบ เมื่อทำแบบทดสอบเรียบร้อยแล้วและคะแนนที่ได้ผ่านเกณฑ์การ ทดสอบ (ได้คะแนนสอบตั้งแต่ 20 คะแนนขึ้นไป) ผ่ำน 2 ช่องทำง ดังนี้ 7.1. พิมพ์รายงานคะแนนจากหน้าเพจ หลังจากทำแบบทดสอบเรียบร้อยแล้ว

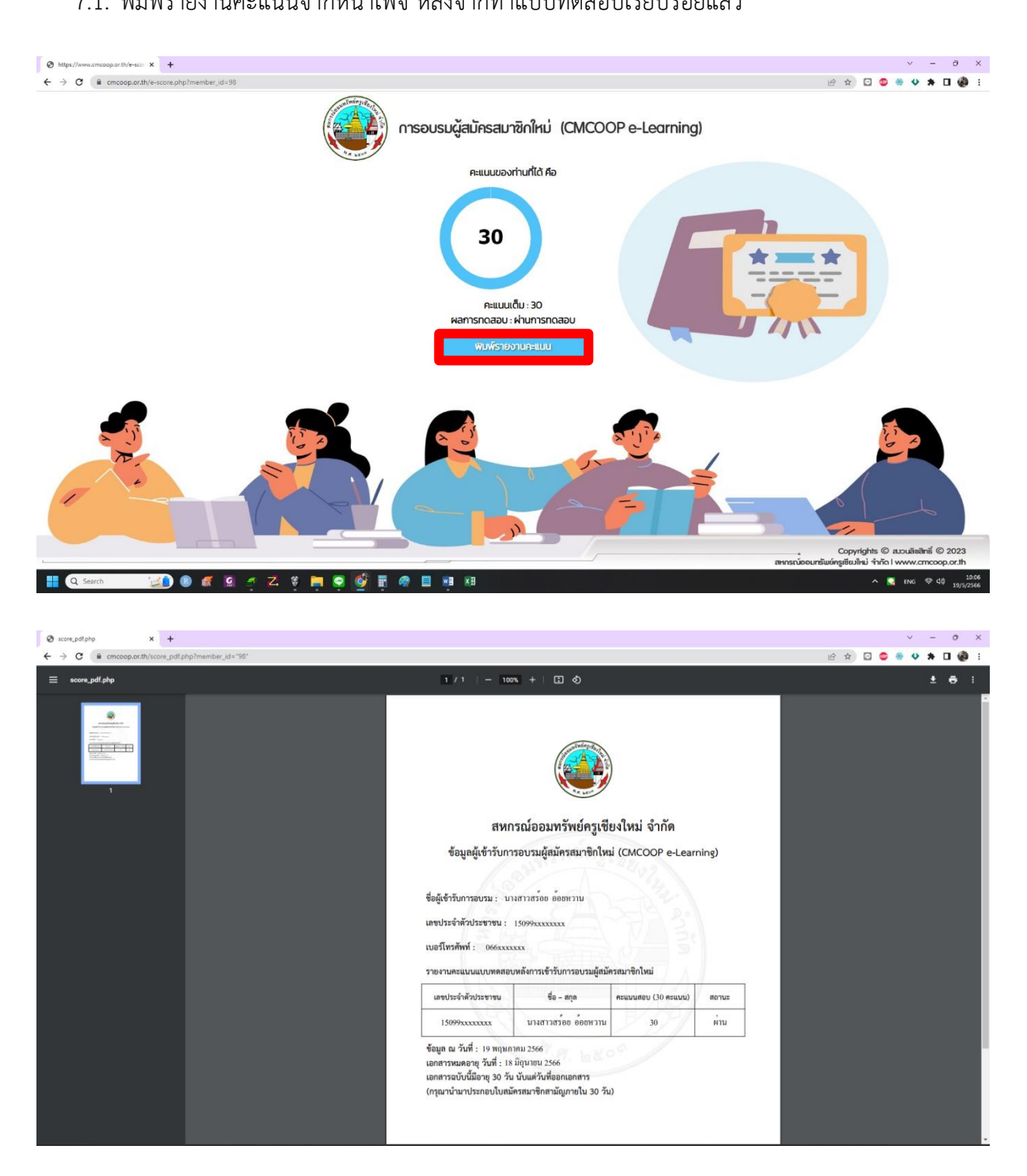

7.2. พิมพ์รำยงำนคะแนนจำกกล่องข้อควำมของอีเมลที่ท่ำนได้ระบุไว้

สำมำรถพิมพ์ได้ภำยใน 30 วันนับจำกวันที่ผ่ำนกำรอบรม (ไม่เกินวันที่ระบุในรำยงำนคะแนน แบบทดสอบ) หากเกินกำหนดต้องลงทะเบียนและทำการอบรมใหม่

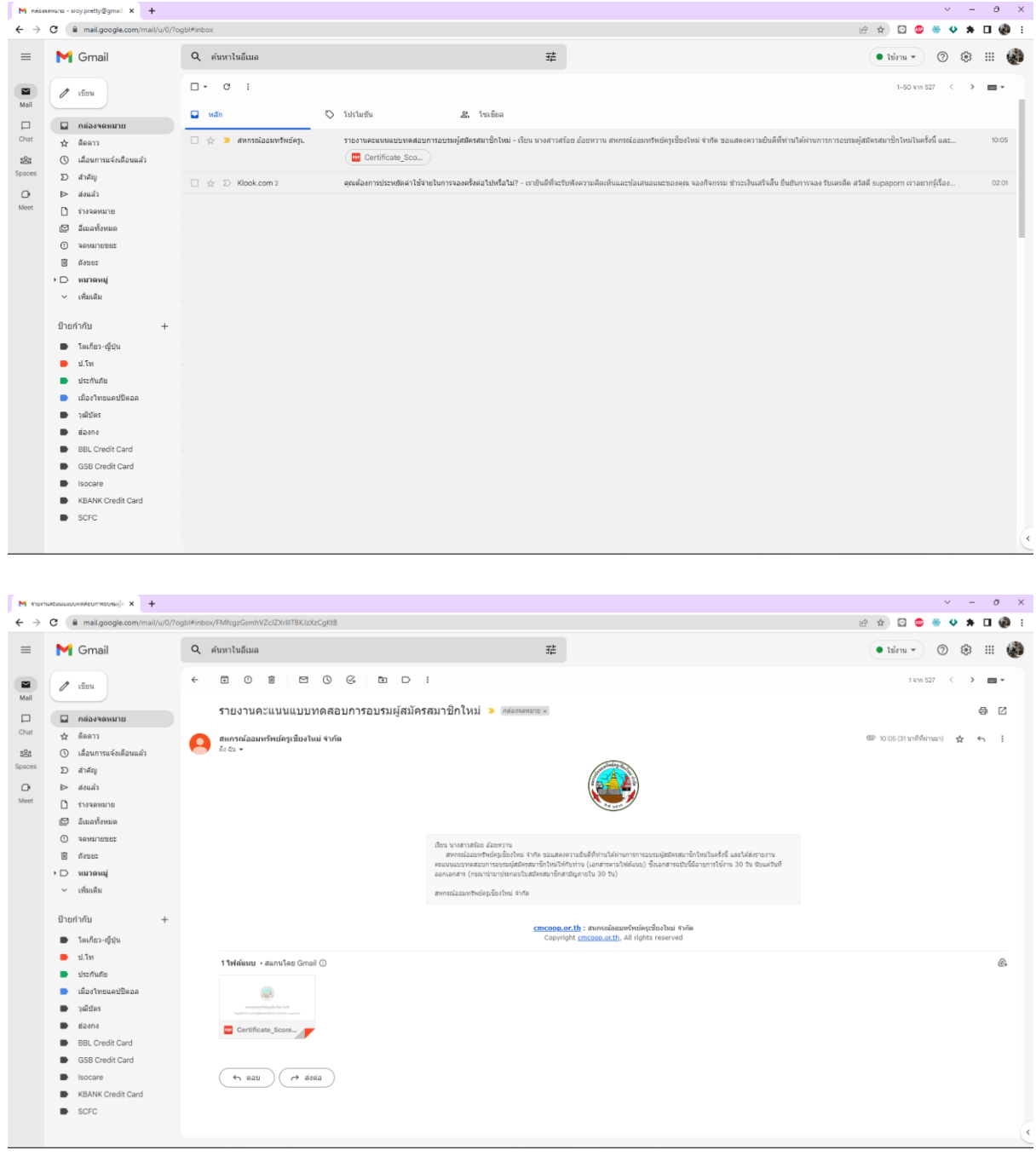

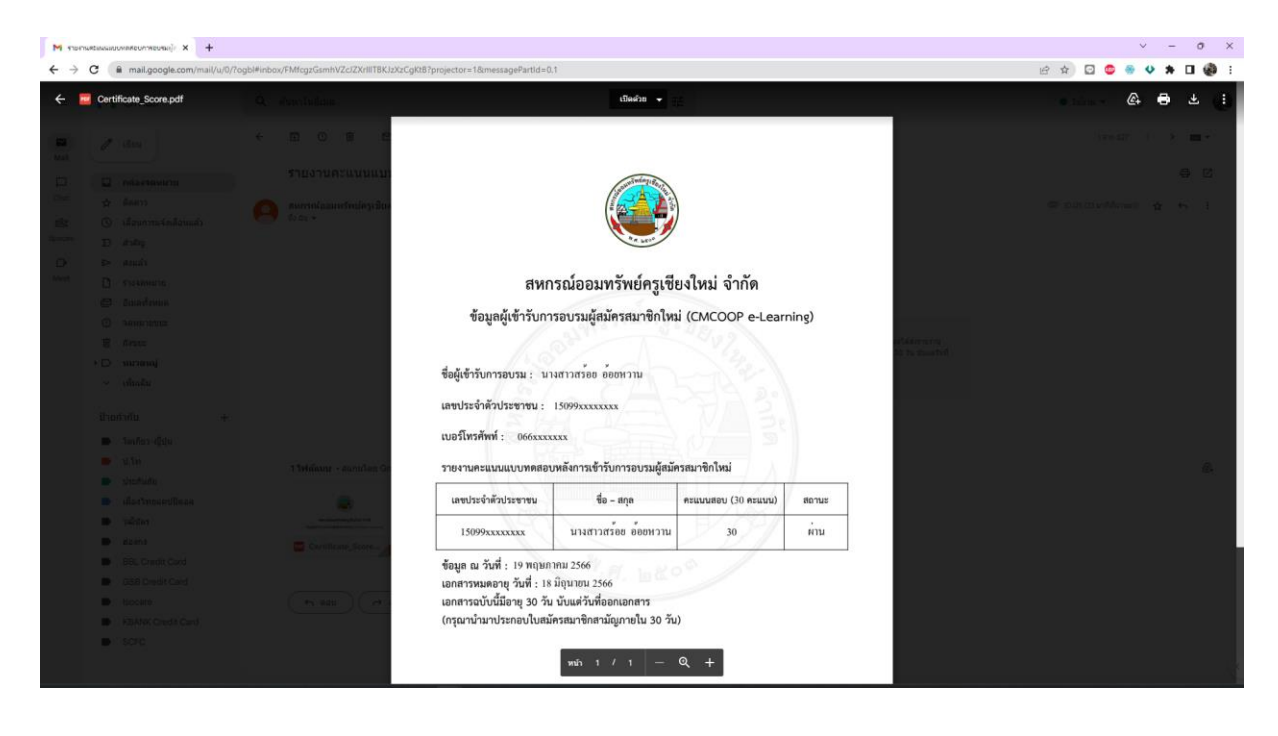

- 8. หลังจำกผ่ำนกำรอบรมสมำชิกใหม่แล้ว สำมำรถยื่นสมัครเป็นสมำชิกได้ดังนี้
	- ยื่นเอกสำรกำรสมัครสมำชิก พร้อมแนบเอกสำรคะแนนแบบทดสอบที่ผ่ำนเกณฑ์ (อำยุกำรใช้งำน 30 วันนับจำกวันที่ผ่ำนกำรอบรม) ที่กลุ่มงำนประมวลผลฯ
	- งานประมวลผลฯ นำข้อมูลการสมัครเข้าระบบ หลังจากนั้นให้ผู้สมัครสมาชิกดำเนินการ นำใบคำขอสมัครสมาชิกที่ได้รับจากงานประมวลผลฯ และเอกสารเปิดบัญชีออมทรัพย์ / ้ออมทรัพย์ ATM ของสหกรณ์ฯ ไปชำระเงินที่กลุ่มงานการเงิน
	- ี สามารถยื่นสมัครเป็นสมาชิกได้ทุกวันทำการ ภายในเวลา 14.00 น. ที่กลุ่มงานประมวลผลฯ